# **UI Patterns Documentation**

*Release 1.x*

**Nuvole Web**

**Aug 22, 2022**

## Table of Contents

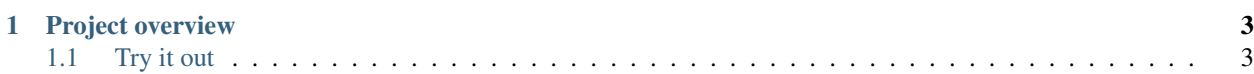

The UI Patterns module allows developers to define self-contained UI patterns as Drupal plugins and use them seamlessly in their [panels,](https://www.drupal.org/project/panels) [field groups](https://www.drupal.org/project/field_group) or [Display Suite](https://www.drupal.org/project/ds) view modes.

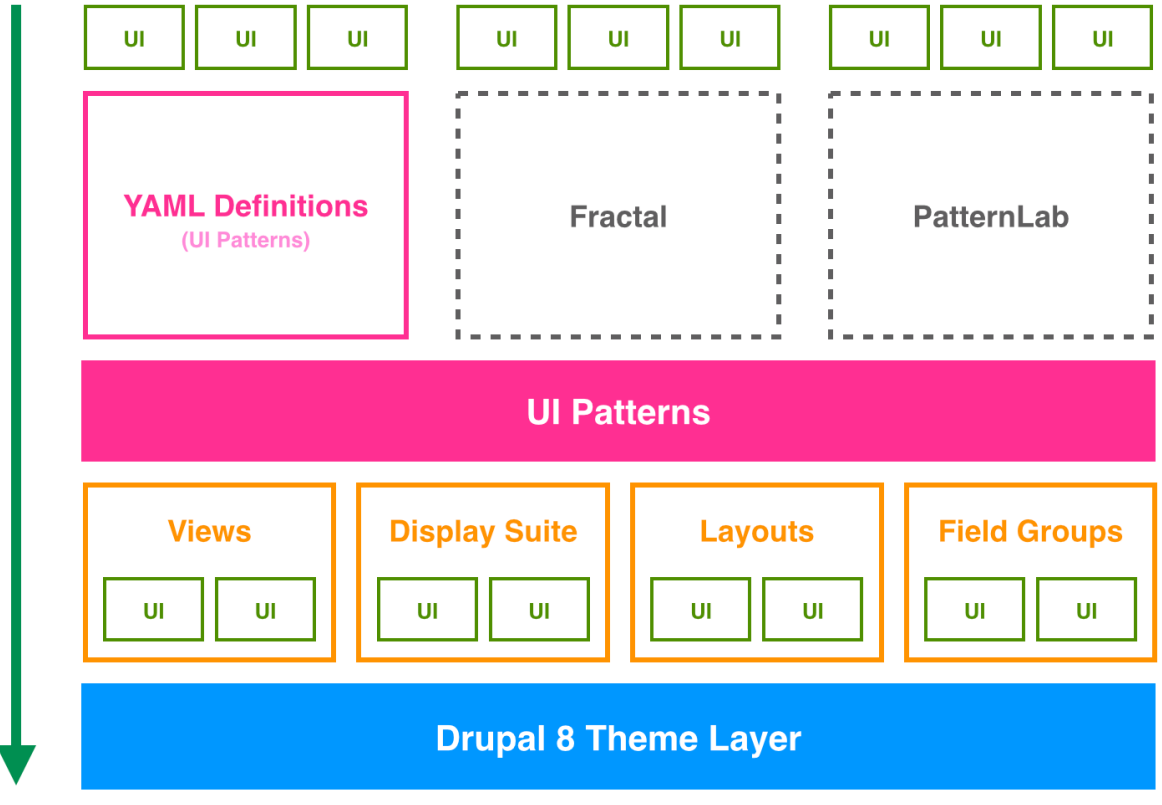

## CHAPTER 1

### Project overview

<span id="page-6-0"></span>The UI Patterns project provides 6 modules:

- UI Patterns: the main module, it exposes the UI Patterns system APIs and it does not do much more than that.
- UI Patterns Library: allows to define patterns via YAML and generates a pattern library page available at /patterns to be used as documentation for content editors or as a showcase for business. Use this module if you don't plan to use more advanced component library systems such as PatternLab or Fractal. [Learn more](http://ui-patterns.readthedocs.io/en/8.x-1.x/content/patterns-definition.html)
- UI Patterns Field Group: allows to use patterns to format field groups provided by the [Field group](https://www.drupal.org/project/field_group) module.
- UI Patterns Layouts: allows to use patterns as layouts. This allows patterns to be used on [Display Suite](https://www.drupal.org/project/ds) view modes or on [panels](https://www.drupal.org/project/panels) out of the box.
- UI Patterns [Display Suite](https://www.drupal.org/project/ds): allows to use patterns to format Display Suite field templates.
- UI Patterns Views: allows to use patterns as Views row templates.

By the way plugin definitions are handled the UI Patterns module also integrates with with tools like [PatternLab](http://patternlab.io/) or modules like [Component Libraries.](https://www.drupal.org/project/components)

## <span id="page-6-1"></span>**1.1 Try it out**

Download and install the [Bootstrap Patterns](https://github.com/nuvoleweb/bootstrap_patterns) theme on a vanilla Drupal 8 installation to quickly try out the UI Patterns module.

#### **1.1.1 Define your patterns**

Patterns can be exposed by both modules and themes by enabling the ui\_patterns\_library module.

Defined patterns will be available at /patterns, only accessible by roles having the access patterns page permission. Below an example of a pattern library page styled using the [Bootstrap Patterns](https://github.com/nuvoleweb/bootstrap_patterns) theme:

## Showcase Demo site for the UI Patterns module. **UI Patterns** Carousel Carousel **View Carousel 3** Jumbotron Modal A slideshow component for cycling through elements, like a carousel. Metadata Blockquote ID Field Description slides Slides Each slide is a collection of title, subtitle and slide image. >

#### **Pattern definitions**

To define your patterns simply create a YAML file named MY\_MODULE.ui\_patterns.yml or MY\_THEME. ui\_patterns.yml and list them using the following format:

**Donec orci lectus** Integer tincidunt. Ut a niel id ante tempus hendrerit.  $000$ 

```
blockquote:
  label: Blockquote
  description: Display a quote with attribution information.
  variants:
    default:
      label: Default
      description: An ordinary quote.
    highlighted:
      label: Highlighted
      description: A special quote.
  fields:
    quote:
      type: text
      label: Quote
      description: Quote text.
      preview: Life is like riding a bicycle. To keep your balance, you must keep
˓→moving.
```

```
attribution:
    type: text
    label: Attribution
    description: Quote attribution.
    preview: Albert Einstein
libraries:
  - MY_MODULE/module_library_one
  - MY_MODULE/module_library_two
  - pattern_library_one:
     css:
       component:
         css/my_component.css: {}
         http://example.com/external.min.css: { type: external, minified: true }
  - pattern_library_two:
     js:
       js/library_two.js: {}
     dependencies:
       - core/jquery
```
Let's break this down:

**id** The root of a new pattern definition (blockquote in the example above). It must contain only lowercase characters, numbers, underscores and hyphens (i.e. it should validate against  $\lceil \text{a} - z0 - 9 \rceil +$ ).

**label** Pattern label, used on pattern library page.

**description** Pattern description (optional), used on pattern library page.

**fields** Hash defining the pattern fields (optional). Each field can have the following properties:

**type** Field type, can be text, numeric, etc. at the moment only used for documentation purposes. Optional.

**label** Field label, used on pattern library page.

**description** Field description, used on pattern library page. Optional.

**preview** Preview content, used on pattern library page. It can be either a string or a Drupal render array, in which case we can use keys like type: processed text or theme: image. Optional.

**variants** Hash defining the pattern variants (optional). Each variant can have the following properties:

**label** Variant label, used on pattern library page.

**description** Variant description, used on pattern library page. Optional.

**libraries** List of libraries to be loaded when rendering the pattern (optional). UI patterns are supposed to be self-contained so they should define along all needed libraries.

Once the pattern is defined the module will expose them as standard Drupal theme definitions.

For example, given the my\_pattern pattern ID then a theme function pattern\_my\_pattern is created and, consequently, the module will look for a template file called pattern-my-pattern.html.twig.

The Twig template can be placed it either under MY\_MODULE/templates, if the pattern is exposed by a module, or under MY\_THEME/templates, if it is exposed by a theme. As expected themes will override templates exposed by modules.

For example, consider the following Twig template file pattern-blockquote.html.twig for the blockquote pattern defined above:

```
<blockquote>
 <p>{{ quote }}</p>
  <footer>{{ attribution }}</footer>
</blockquote>
```
The pattern will be rendered as shown below (styled using the [Bootstrap](https://www.drupal.org/project/bootstrap) theme):

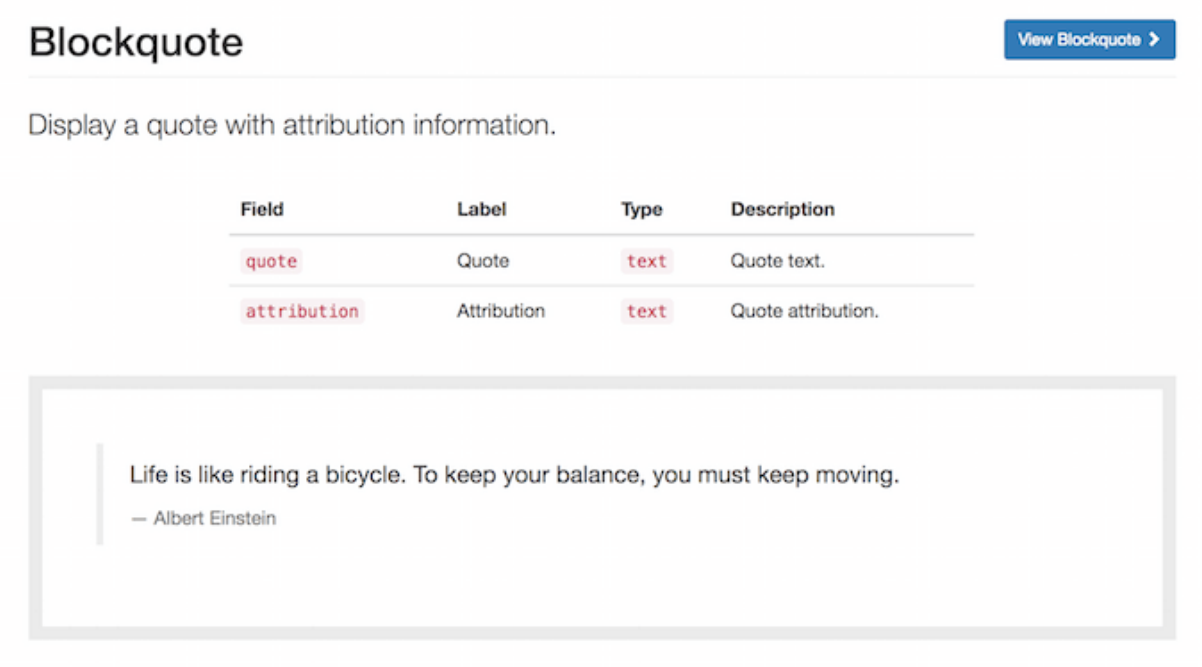

Remember: we can always visit the /pattern page in order to have access to a full preview of all our patterns.

#### **Organize your patterns in sub-folders**

Patterns can be defined using a single NAME.ui\_patterns.yml file. However, in case of sites with a large number of patterns, this might quickly becomes difficult to manage.

If that's the case pattern definitions can also be organised in sub-folders, as shown below:

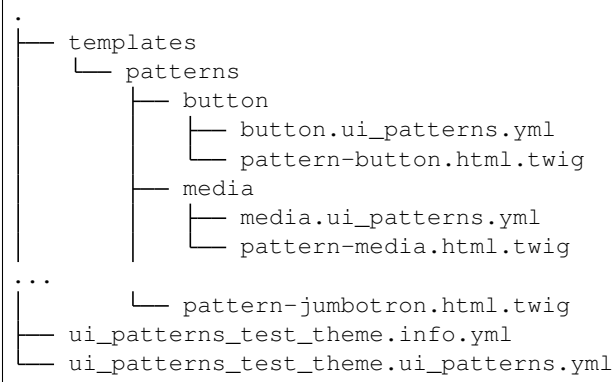

Note: the example above is taken by the actual test target site that is used to test the module itself: have a look at ./tests/README.md and at ./tests/target/custom for working examples on how to use the UI Patterns

module.

#### **Expose pattern assets as libraries**

In case you wish to bundle your assets within the pattern directory you can define libraries with the alternative syntax below:

```
blockquote:
  label: Blockquote
  ...
  libraries:
    ...
    - pattern_library_one:
      css:
         component:
           css/my_component.css: {}
           http://example.com/external.min.css: { type: external, minified: true }
    - pattern_library_two:
       js:
         js/library_two.js: {}
```
Libraries defined as above will be automatically loaded when the pattern is rendered. They are also exposed as ordinary Drupal libraries as follows: ui\_patterns/PATTERN\_ID.LIBRARY\_NAME

For example, the two local libraries above can be attached to your render arrays in the following way:

```
<?php
$build['#attached']['library'][] = 'ui_patterns/blockquote.pattern_library_one';
$build['#attached']['library'][] = 'ui_patterns/blockquote.pattern_library_two';
```
#### **Override patterns behavior**

The default behavior can be changed by using the following properties in you pattern definitions:

**theme hook** If specified it overrides the default pattern\_[id] theme hook with the provided value; the template file will change accordingly.

**template** If specified it overrides only the template file keeping the default pattern\_[id] theme hook.

**use** If specified it will use a stand-alone Twig file as template. The value supports [Twig namespaces,](http://symfony.com/doc/current/templating/namespaced_paths.html) so the following notations are valid examples:

```
use: "@my_module/templates/my-template.html.twig"
```
**use**: "@molecules/media/media-block.twig"

The possibility of using stand-alone Twig templates allows for a swift integration with tools like [PatternLab](http://patternlab.io/) or modules like [Component Libraries.](https://www.drupal.org/project/components)

Attention: always remember to double-quote use: values or some YAML parsers (including PatternLab's) will complain.

#### **1.1.2 Use patterns with Field Groups**

Patterns can be used to style entities' [field groups](https://www.drupal.org/project/field_group) thanks to the ui patterns field group module.

For example, say we want to show some metadata associated with an article, such as author, post date and tags.

After enabling the module we create a new field group of type Pattern and drag all fields you want to use in that group, as shown below:

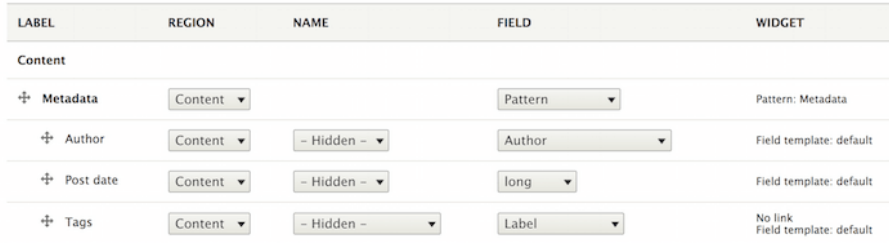

Once all fields are in place we access the field group settings and choose the Metadata pattern. At this point we map the fields to the pattern destination fields and save our settings:

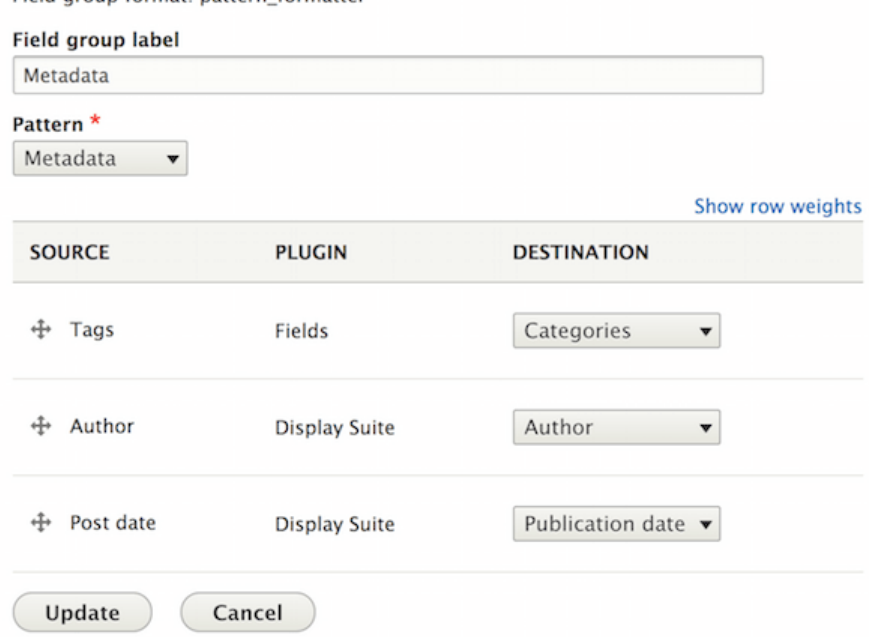

Field group format: pattern formatter

Articles will now always use the Metadata pattern to style that field group, as shown below:

## Pellentesque habitant morbi tristique senectus

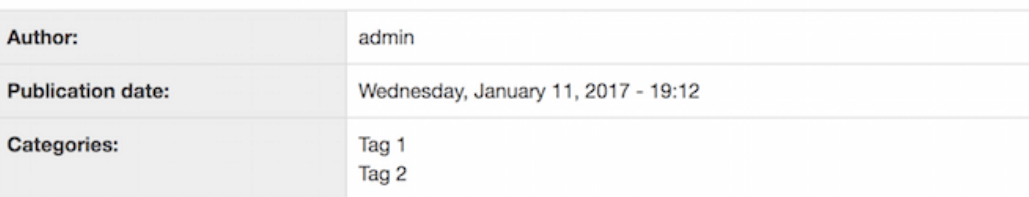

Ut a nisl id ante tempus hendrerit. Nullam cursus lacinia erat. Sed augue ipsum, egestas nec, vestibulum et, malesuada adipiscing, dui. Proin sapien ipsum, porta a, auctor quis, euismod ut, mi. Praesent venenatis metus at tortor pulvinar varius.

Nam pretium turpis et arcu. Nullam vel sem. Morbi mollis tellus ac sapien. Donec mi odio, faucibus at, scelerisque quis, convallis in, nisi. Ut tincidunt tincidunt erat.

Suspendisse eu ligula. Donec vitae sapien ut libero venenatis faucibus. Donec sodales sagittis magna. Proin magna. Proin sapien ipsum, porta a, auctor quis, euismod ut, mi.

#### **1.1.3 Use patterns as layouts**

Patterns can be used as layouts thanks to the ui\_patterns\_layouts module.

Once exposed as layouts patterns can be used to arrange fields on entities like nodes, [paragraphs,](https://www.drupal.org/project/paragraphs) etc. or to place blocks on a page using [Panels.](https://www.drupal.org/project/panels)

In the example below we will style a Jumbotron paragraph using the Jumbotron paragraph.

Once on the paragraph Manage display page we choose the Jumbotron pattern as layout:

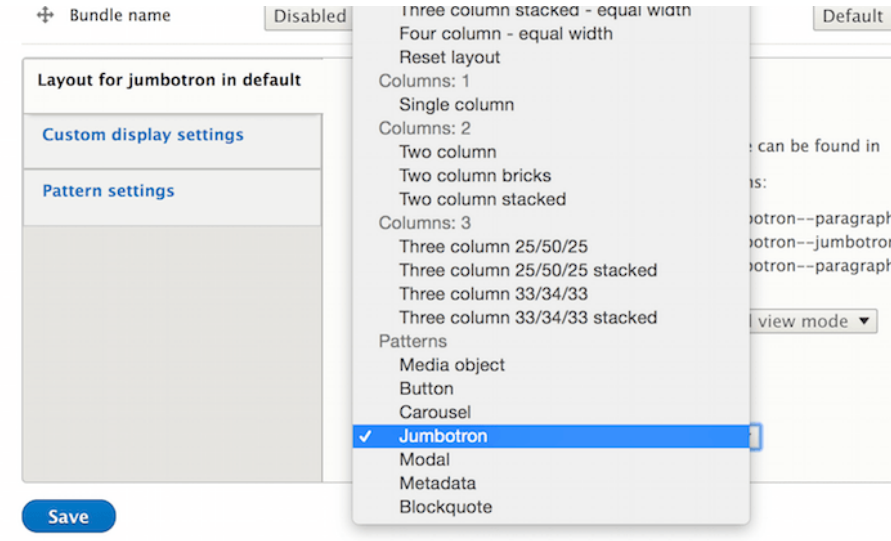

After doing that the pattern fields will be exposed as layout regions, so given the following definition:

```
jumbotron:
 label: Jumbotron
 description: A lightweight, flexible component that can optionally extend the
˓→entire viewport to showcase key content on your site.
 fields:
   title:
     type: text
     label: Title
     description: Jumbotron title.
     preview: Hello, world!
   subtitle:
     type: text
     label: Description
     description: Jumbotron description.
     preview: This is a simple hero unit, a simple jumbotron-style component for
˓→calling extra attention to featured content or information.
```
We will get the following layout regions:

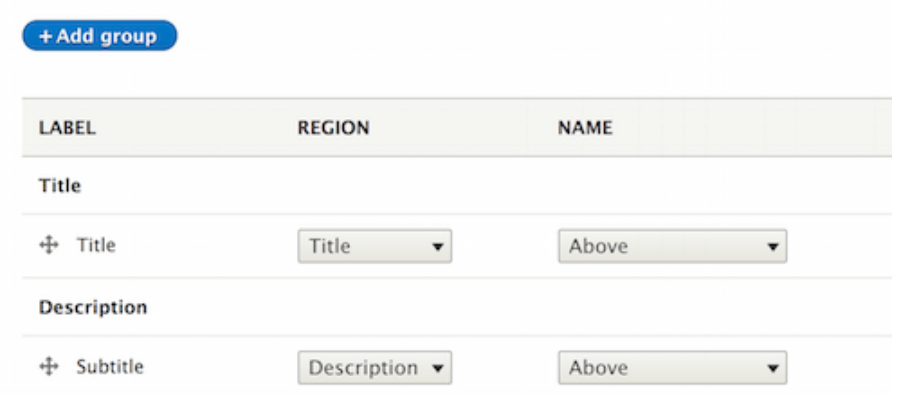

We can now arrange the paragraph fields on the layout and save our settings.

#### The paragraph below:

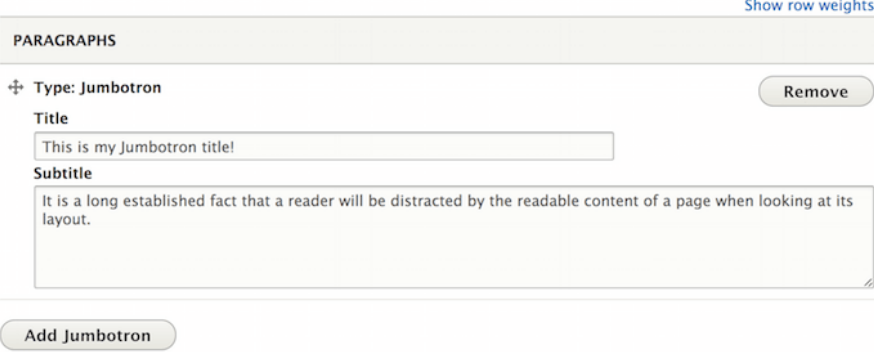

will be now styled using the **Jumbotron** pattern as follows:

This is my Jumbotron title!

It is a long established fact that a reader will be distracted by the readable content of a page when looking at its layout.

#### **1.1.4 Use patterns with Field templates**

Patterns can be used as Display Suite field templates by enabling the ui\_patterns\_ds module. This opens the following interesting possibilities:

- Link fields can be styled as buttons by mapping their URL and link titles to specific pattern destinations.
- Image fields can be styled as an "image with caption" by mapping a formatted image and title to specific pattern destinations.

Let's see how to implement the first example having the following pattern definition:

```
button:
  label: Button
  description: A simple button.
  fields:
    title:
      type: text
      label: Label
      description: The button label
      preview: Submit
    url:
      type: text
      label: URL
      description: The button URL
      preview: http://example.com
```
On the entity display setting page we access the link field setting by clicking on the gear icon:

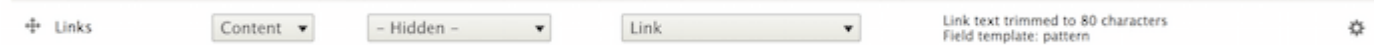

Then, after selecting the **Pattern** field template and the **Button** pattern, we map the link field columns to the pattern's fields defined above:

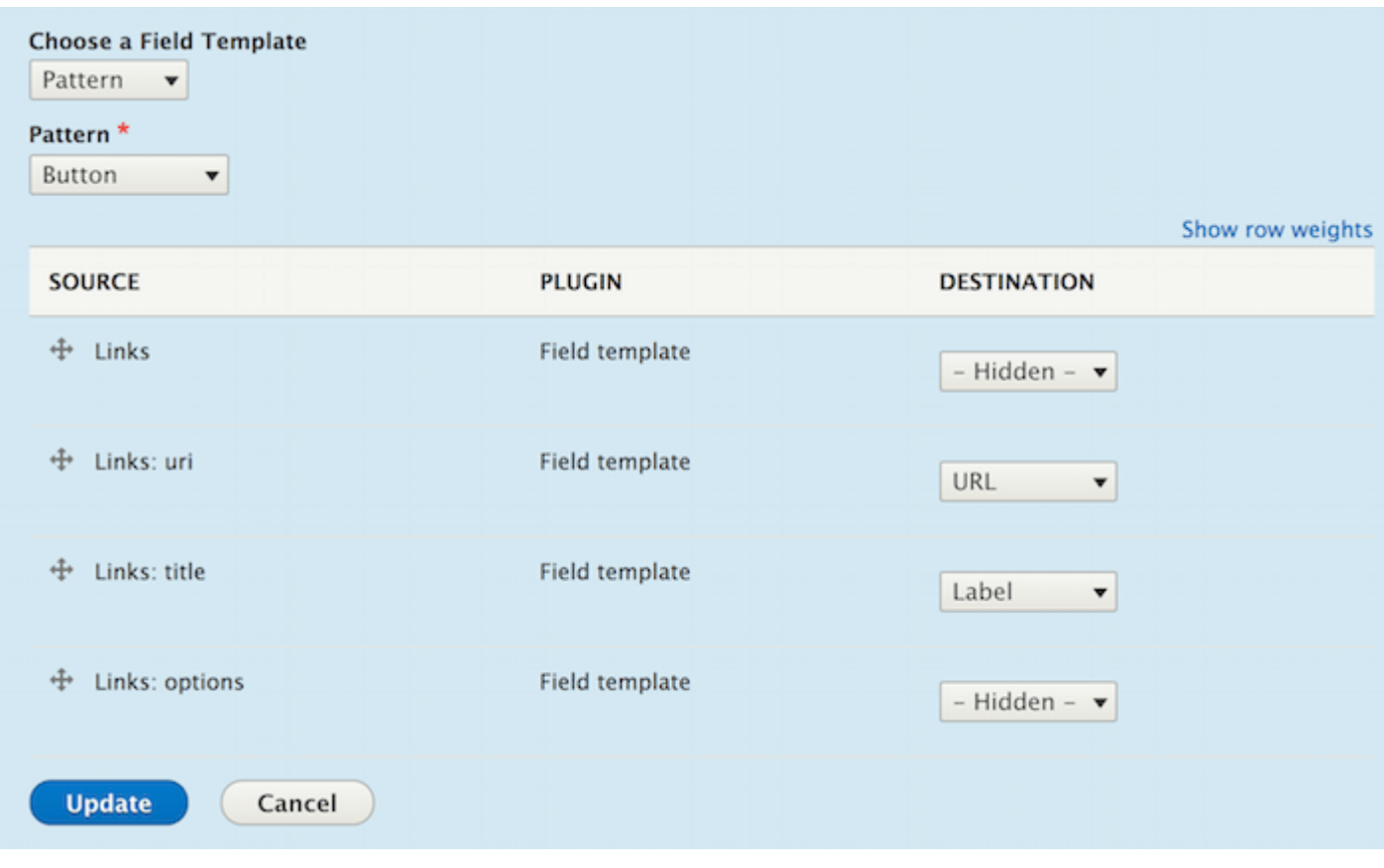

Our multi-valued link field will then be formatted as follow:

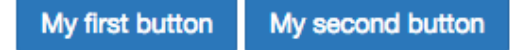

#### **1.1.5 Use patterns with Views**

Patterns can be used as Views row templates thanks to the ui\_patterns\_views module, which exposes a Patterns row style plugin.

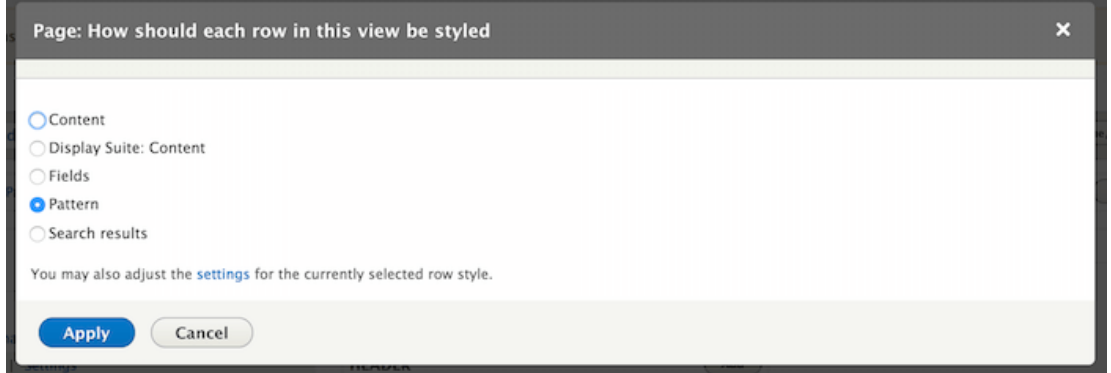

After choosing the Pattern row style plugin we can map the current Views display fields to the chosen pattern destinations, as shown below:

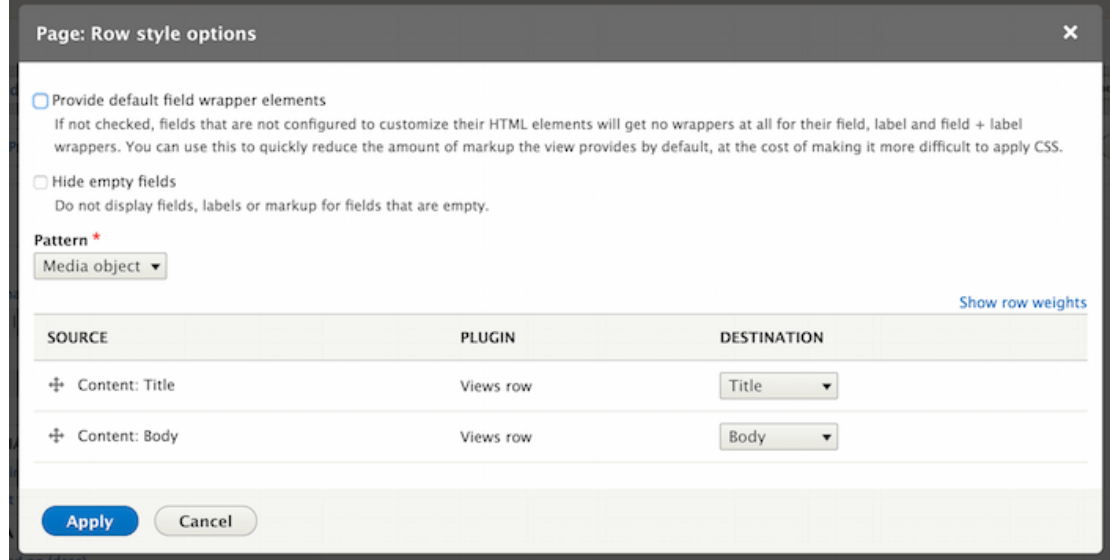

Views rows will now be styled using the selected pattern.

### **1.1.6 Developer documentation**

#### **Render patterns programmatically**

Patterns can be rendered programmatically by using the following syntax:

```
<?php
$elements['quote'] = [
 '#type' => 'pattern',
 '#id' => 'blockquote',
 '#fields' => [
   'quote' => 'You must do the things you think you cannot do.',
    'attribution' => 'Eleanor Roosevelt'
 ]
];
\Drupal::service('renderer')->render($elements);
```
The code above will produce the following result:

You must do the things you think you cannot do.

- Eleanor Roosevelt

To render a specific pattern variant use:

```
\langle ?php \rangle$elements['quote'] = [
 '#type' => 'pattern',
  '#id' => 'blockquote',
  '#variant' => 'highlighted',
```

```
'#fields' => [
    'quote' => 'You must do the things you think you cannot do.',
    'attribution' => 'Eleanor Roosevelt'
  ]
];
```
It is also possible to just render a pattern preview as displayed on the patterns overview page in the following way (since fields are already bundled within the pattern definition we don't need to re-declare them here):

```
<?php
$elements['quote'] = [
  '#type' => 'pattern_preview',
  '#id' => 'blockquote',
];
\Drupal::service('renderer')->render($elements);
```
Rendering the code above will produce the following output:

Life is like riding a bicycle. To keep your balance, you must keep moving.

- Albert Einstein

To render a specific pattern preview variant use:

```
<?php
$elements['quote'] = [
  '#type' => 'pattern_preview',
  '#id' => 'blockquote',
  '#variant' => 'highlighted',
];
```
#### **Render patterns using Twig functions**

The UI Patterns module also exposes two Twig functions to easily render patterns into your Twig templates.

The following two calls:

```
{{ pattern('button', {title: 'Link title', url: 'http://example.com'}) }}
{{ pattern_preview('modal') }}
```
Will print:

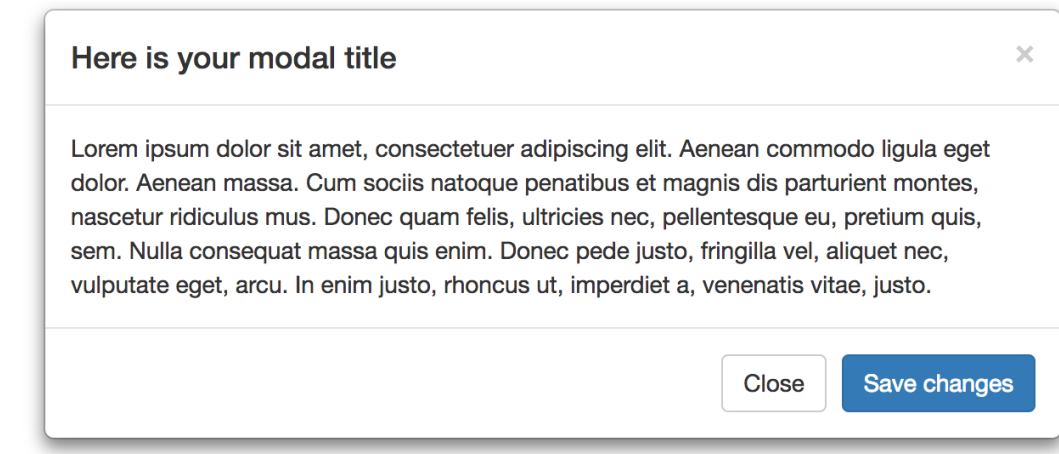

#### To render pattern variants use:

```
{{ pattern('button', {title: 'Link title', url: 'http://example.com'}, 'highlighted')
\rightarrow } }
{{ pattern_preview('modal', 'highlighted') }}
```
Since patterns are rendered using the render element described above all libraries and preprocess hooks will be ran when using Twig functions.

#### **Working with pattern suggestions**

Modules that want to add theme hook suggestions to patterns can do that by implementing the following hook:

```
<?php
/**
* Provide hook theme suggestions for patterns.
 *
 * @see ui_patterns_theme_suggestions_alter()
*/
function hook_ui_patterns_suggestions_alter(array &$suggestions, array $variables,
˓→PatternContext $context) {
 if ($context->isOfType('views_row')) {
    $hook = $variables['theme_hook_original'];
    $view_name = $context->getProperty('view_name');
    $display = $context->getProperty('display');
    $suggestions[] = $hook . '__views_row__' . $view_name;
    $suggestions[] = $hook . '__views_row__' . $view_name . '__' . $display;
  }
}
```
The hook above is a hook\_theme\_suggestions\_alter() specifically designed for patterns. The hook is invoked with a PatternContext object that describes information on where the current pattern is being used.

Pattern suggestions can, for example, allow developers to use alternative pattern templates in specific contexts or to "massage" data before it sent to the pattern by implementing fine-grained preprocess hooks.

The following suggestions are automatically exposed by the project's sub-modules:

```
<?php
// Suggestions for patterns used as layouts.
// @see ui_patterns_layouts_ui_patterns_suggestions_alter()
$suggestions[] = $hook . '__layout';
$suggestions[] = $hook . '__layout__' . $entity_type;
$suggestions[] = $hook . '__layout__' . $entity_type . '__' . $bundle;
$suggestions[] = $hook . '__layout__' . $entity_type . '__' . $view_mode;
$suggestions[] = $hook. ' \_ layout' . $entity_type . ' \_ ' . $bundle . ' \_ ' . $view'˓→mode;
$suggestions[] = $hook . '__layout__' . $entity_type . '__' . $entity_id;
// Suggestions for patterns used as Display Suite field templates.
// @see ui_patterns_ds_ui_patterns_suggestions_alter()
$suggestions[] = $hook . '__ds_field_template';
$suggestions[] = $hook . '__ds_field_template__' . $field_name;
$suggestions[] = $hook . '__ds_field_template__' . $field_name . '__' . $entity_type;
$suggestions[] = $hook . '_ds_field_template_' . $field_name . '_' . $entity_type .
˓→ '__' . $bundle;
$suggestions[] = $hook . '__ds_field_template__' . $field_name . '__' . $entity_type .
˓→ '__' . $view_mode;
$suggestions[] = $hook . '__ds_field_template__' . $field_name . '__' . $entity_type .
˓→ '__' . $bundle . '__' . $view_mode;
// Suggestions for patterns used as field groups templates.
// @see ui_patterns_field_group_ui_patterns_suggestions_alter()
$suggestions[] = $hook . '__field_group';
$suggestions[] = $hook . '__field_group__' . $group_name;
$suggestions[] = $hook . '__field_group__' . $group_name . '__' . $entity_type;
$suggestions[] = $hook . '__field_group__' . $group_name . '__' . $entity_type . '__'
˓→. $bundle;
$suggestions[] = $hook . '__field_group__' . $group_name . '__' . $entity_type . '__'
˓→. $view_mode;
$suggestions[] = $hook . '__field_group__' . $group_name . '__' . $entity_type . '__'
→. $bundle . '_' . $view_mode;
// Suggestions for patterns used as Views row templates.
// @see ui_patterns_views_ui_patterns_suggestions_alter()
$suggestions[] = $hook . '__views_row';
$suggestions[] = $hook . '__views_row__' . $view_name;
\frac{1}{2} . \frac{1}{2} . \frac{1}{2} . \frac{1}{2} . \frac{1}{2} . \frac{1}{2} . \frac{1}{2} . \frac{1}{2} . \frac{1}{2} . \frac{1}{2} . \frac{1}{2} . \frac{1}{2} . \frac{1}{2} . \frac{1}{2} . \frac{1}{2} . \frac{1}{2} . \frac{1}{2} . \frac{1}{2} . \frac{1
```
When rendering a variant the following suggestions will be available too:

```
<?php
// Suggestions for patterns used as layouts.
// @see ui_patterns_layouts_ui_patterns_suggestions_alter()
$suggestions[] = $hook . '__variant_' . $variant . '__layout';
$suggestions[] = $hook . '__variant_' . $variant . '__layout__' . $entity_type;
$suggestions[] = $hook . '__variant_' . $variant . '__layout__' . $entity_type . '__'_'
˓→. $bundle;
$suggestions[] = $hook. ' _variant.' . $variant . ' _layout.' . $entity_type . ' _'.' .˓→. $view_mode;
$suggestions[] = $hook . '__variant_' . $variant . '__layout__' . $entity_type . '__'
˓→. $bundle . '__' . $view_mode;
```

```
$suggestions[] = $hook. '_variant_' . $variant . ' layout_' . $entity_type . '.
˓→. $entity_id;
// Suggestions for patterns used as Display Suite field templates.
// @see ui_patterns_ds_ui_patterns_suggestions_alter()
$suggestions[] = $hook . '__variant_' . $variant . '__ds_field_template';
$suggestions[] = $hook . '__variant_' . $variant . '__ds_field_template__' . $field_
˓→name;
$suggestions[] = $hook . '__variant_' . $variant . '__ds_field_template__' . $field_
˓→name . '__' . $entity_type;
$suggestions[] = $hook . '__variant_' . $variant . '__ds_field_template__' . $field_
˓→name . '__' . $entity_type . '__' . $bundle;
$suggestions[] = $hook . '__variant_' . $variant . '__ds_field_template__' . $field_
˓→name . '__' . $entity_type . '__' . $view_mode;
$suggestions[] = $hook . '__variant_' . $variant . '__ds_field_template__' . $field_
˓→name . '__' . $entity_type . '__' . $bundle . '__' . $view_mode;
// Suggestions for patterns used as field groups templates.
// @see ui_patterns_field_group_ui_patterns_suggestions_alter()
$suggestions[] = $hook . '__variant_' . $variant . '__field_group';
$suggestions[] = $hook . '__variant_' . $variant . '__field_group__' . $group_name;
$suggestions[] = $hook . '__variant_' . $variant . '__field_group__' . $group_name .
˓→'__' . $entity_type;
$suggestions[] = $hook . '__variant_' . $variant . '__field_group__' . $group_name .
˓→'__' . $entity_type . '__' . $bundle;
$suggestions[] = $hook . '__variant_' . $variant . '__field_group__' . $group_name .
˓→'__' . $entity_type . '__' . $view_mode;
$suggestions[] = $hook . '__variant_' . $variant . '__field_group__' . $group_name .
˓→'__' . $entity_type . '__' . $bundle . '__' . $view_mode;
// Suggestions for patterns used as Views row templates.
// @see ui_patterns_views_ui_patterns_suggestions_alter()
$suggestions[] = $hook . '__variant_' . $variant . '__views_row';
$suggestions[] = $hook . '__variant_' . $variant . '__views_row__' . $view_name;
$suggestions[] = $hook . '__variant_' . $variant . '__views_row__' . $view_name . '_
˓→' . $display;
```
#### **Expose source field plugins**

When using a pattern on a view or an entity display form we are provided with a set of possible patterns source fields that we can map to our pattern destination fields. Available source fields depends on the context in which a pattern is being configured.

Pattern source fields are provided by plugins of type @UiPatternsSource.

For example, when a pattern is used as a Views row template then the UiPatternsSourceManager collects all plugins annotated with @UiPatternsSource and tagged by views\_row. A context array describing the current view is then passed to each of the @UiPatternsSource plugins.

In the example below we can see the actual implementation of such a system:

```
<?php
```
**namespace** Drupal\ui patterns views\Plugin\UiPatterns\Source;

**use** Drupal\ui\_patterns\Plugin\PatternSourceBase;

```
/**
* Defines Views row pattern source plugin.
 *
 * @UiPatternsSource(
   id = "views\_row",label = \thetaTranslation("Views row"),
    provider = "views",tags = {"views_row"
 \star }
 * )
 */
class ViewsRowSource extends PatternSourceBase {
  /*** {@inheritdoc}
   */
  public function getSourceFields() {
   $sources = [];
    /** @var \Drupal\views\ViewExecutable $view */
   $view = $this->getContextProperty('view');
    foreach ($view->display_handler->getFieldLabels() as $name => $label) {
      $sources[] = $this->getSourceField($name, $label);
    }
    return $sources;
  }
}
```
At the moment the available source plugin tags are the following:

- entity\_display: provided by the ui\_patterns module and triggered on an entity display configuration page.
- ds\_field\_template: provided by the ui\_patterns\_ds module and triggered when setting up a field template on an entity display configuration page.
- views\_row: provided by the ui\_patterns\_views module and triggered on a Views row setting pane.
- test: provided by the ui\_patterns\_test module and used in tests.

#### **Alter pattern configuration forms**

You can alter UI Patterns configuration forms by implementing hook\_ui\_patterns\_display\_settings\_form\_alter(). For example, the following implementation adds a CSS class input field to the pattern configuration:

```
<?php
/**
 * Implements hook_ui_patterns_display_settings_form_alter().
 *
 * Add a css class name configuration option.
 \star/function my_module_ui_patterns_display_settings_form_alter(array &$form, array
˓→$configuration) {
```

```
$setting_value = isset($configuration['class_name']) ? $configuration[$key] : '';
 $form['class_name'] = [
   '#type' => 'input',
    '#title' => t('Class name'),
 ];
}
```
This hook alter forms that are built using the PatternDisplayFormTrait trait, meaning:

- Display Suite field templates
- Field groups
- Views

If you want to alter an entity layout form that uses UI Patters for its layout use hook\_ui\_patterns\_layouts\_display\_settings\_form\_alter() instead, for example:

<?php

```
/**
* Implements hook_ui_patterns_layouts_display_settings_form_alter().
 *
 * Add a css class name configuration option.
\star/function hook_ui_patterns_layouts_display_settings_form_alter(array &$form, ...
˓→PatternDefinition $definition, array $configuration) {
  $class_name = isset($configuration['class_name']) ? $configuration['class_name'] :
ightharpoonup'';
  $form['class_name'] = [
     '#type' => 'input',
     '#title' => t('Class name'),
  ];
}
```
#### **1.1.7 Working with tests**

UI Patterns is tested using [PHPUnit in Drupal 8.](https://www.drupal.org/docs/8/phpunit)

To build the test site just run:

\$ composer install

After that you'll find a fully functional Drupal 8 site under ./build, thanks to the integration with the [OpenEuropa](https://github.com/openeuropa/task-runner) [Task Runner.](https://github.com/openeuropa/task-runner)

Tu run tests use:

```
$ ./vendor/bin/phpunit
```
#### **1.1.8 Working with coding standards**

UI Patterns coding standards checks are ran using [GrumPHP.](https://github.com/phpro/grumphp)

\$ ./vendor/bin/grumphp run

#### **1.1.9 Docker Compose**

UI Patterns ships with a docker-compose.yml file which can be used to streamline local development and tests execution.

Setup Docker Compose by copying docker-compose.yml to docker-compose.override.yml and replace \${TRAVIS\_PHP\_VERSION} with the desired PHP version (either "5.6" or "7.1").

After that run:

```
$ docker-compose up -d
$ docker-compose exec -u www-data php composer install
$ docker-compose exec -u www-data php ./vendor/bin/run drupal:site-setup
$ docker-compose exec -u www-data php ./vendor/bin/run drupal:site-install
$ docker-compose exec -u www-data php chown -R www-data:www-data build
```
You'll then have a fully functional test site at [http://localhost:8080.](http://localhost:8080)

To run all tests use:

```
$ docker-compose exec -u www-data php ./vendor/bin/grumphp run
$ docker-compose exec -u www-data php ./vendor/bin/phpunit
```